# Use the **ACC Learn App** to Access ACC Education on Your Mobile Device

*Launched August 2020*

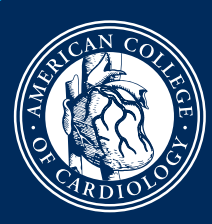

AMERICAN COLLEGE of<br>CARDIOLOGY

## Key Features:

- The ACC Learn app supports all of ACC's online courses and activities. The primary benefit of the app is that it can be **used when an internet connection is not available.** To conserve space on your device, the app requires you to download each chapter/section of a course separately. If you're planning to work offline for a long period of time, please plan ahead so you have all the necessary education downloaded.
- Anyone can download the ACC Learn app itself but many of the activities included in it are available only to purchasers; for example, only SAP purchasers can download SAP content into the app.
- SAP users can **download text, videos, audio files and questions** into the app and work through them offline. When you are next online, the app will automatically sync your scores/ progress with the online version.
- If the app does not offer a feature or functionality that you want, you can always use the online version of the product on your mobile device with an internet connection.

### Can You Purchase Products within the App?

You cannot make purchases from within the app. Visit *www.ACC.org* to purchase an ACC SAP or other educational product. After your purchase, the education will become available within the app.

## What's NOT Available in the App?

- NCDR-related education is not available within this app.
- CMP Performance Assessments are not available within this app. You must complete CMP Performance Assessments online.

## Using the App:

- 1. Download the **ACC Learn App** from the iTunes or Google Play stores.
- 2. Login with your *ACC.org* account username and password.
- 3. You'll see a list of all courses to which you have access.

## Frequently Asked Questions

#### 1. I can't login to the app.

- a. Close any background apps that are not currently being used.
- b. Confirm that your device is online, either on your data plan or on Wi-Fi.
- c. Make sure you are using your ACC.org username and password to login.

#### 2. I don't see any courses/products in the main dashboard of the app.

- a. *For Paid activities (for example, SAPs):* You may not have access to any paid activities, such as the SAPs. To download SAP content into the app, you must have previously purchased the SAP.
- b. *For Free activities (for example, JACC CME):* You must start each free activity *online*. After you start it *online*, it will become available within the app.

#### 3. My progress in the app is not syncing with the online version of the product.

- a. You can manually sync by doing the following:
	- Click on the Menu in the upper left corner of the app (the three horizontal bars).
	- Choose *Settings*
	- Choose *Sync Data*
- b. If that doesn't work:
	- Your device may be offline. Make sure you are connected to WiFi to facilitate syncing.
	- You may be logged into separate accounts on the app and on the online version of the product. Make sure you are logged into the same account in both places to facilitate syncing.

#### 4. The app is slow.

- a. This may be a result of your internet connection slow Wi-Fi or data connection
- b. This may be the result of too many open apps in the background. Try closing any apps that aren't in use.

#### 5. The app has used up too much space on my device. How can I free up more space? The app allows you to manage your downloads:

a. Click on the Menu in the upper left corner of the app (the three horizontal bars).

- b. Choose *Settings*
- c. Choose *Manage Downloads*
- d. Choose which items you want to remove and swipe *left* on them to delete

#### 6. I need help. Who can I contact?

Please contact ACC's Member Care Team at *MemberCare@acc.org* or 800-253-4636, x5603.